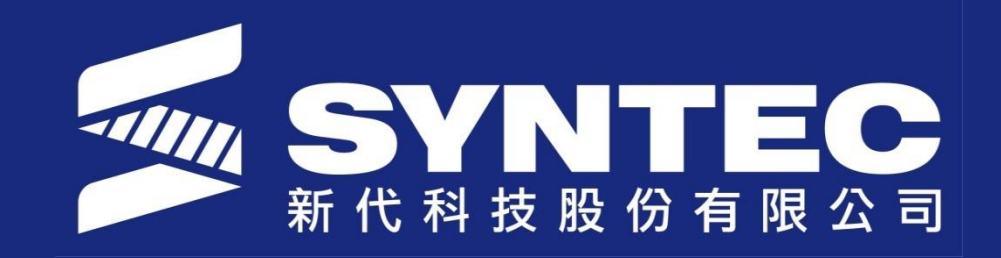

# **G & M code Macro**

**SYNTEC TECHNOLOGY CO.,LTD**

## **Outline**

- M Code Macro
- G Code Macro

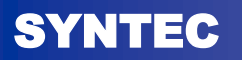

### **M Code Macro**

### 1.) Set M-codes number in Pr 3601~3610 Can be any MXXX but please do not use same as PLC

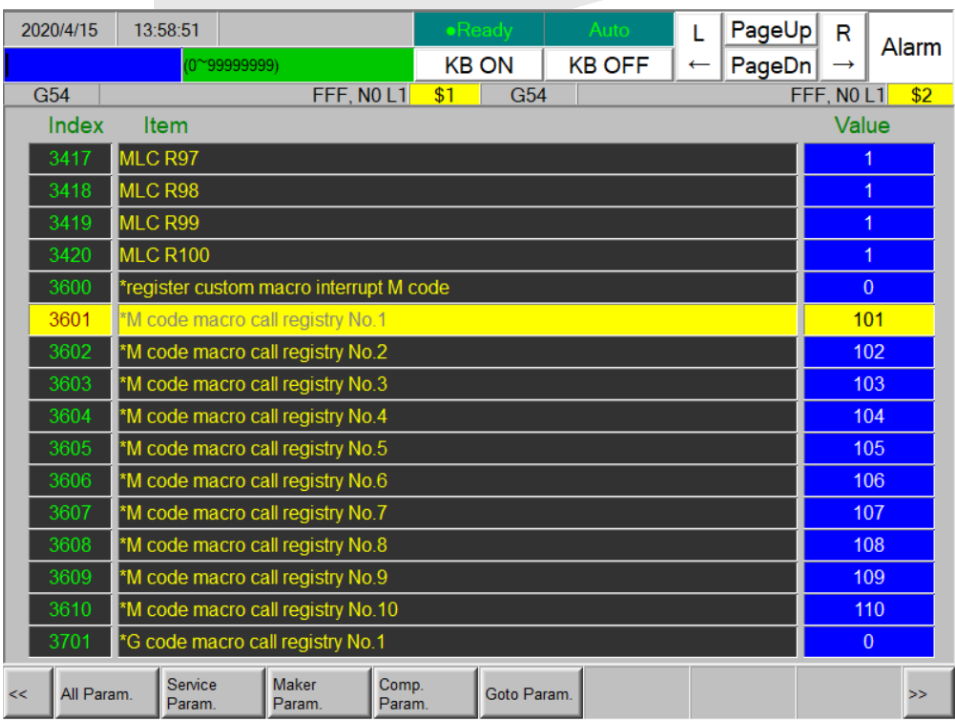

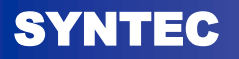

### **M Code Macro**

#### 2.) Use Notepad++ to edit and modify

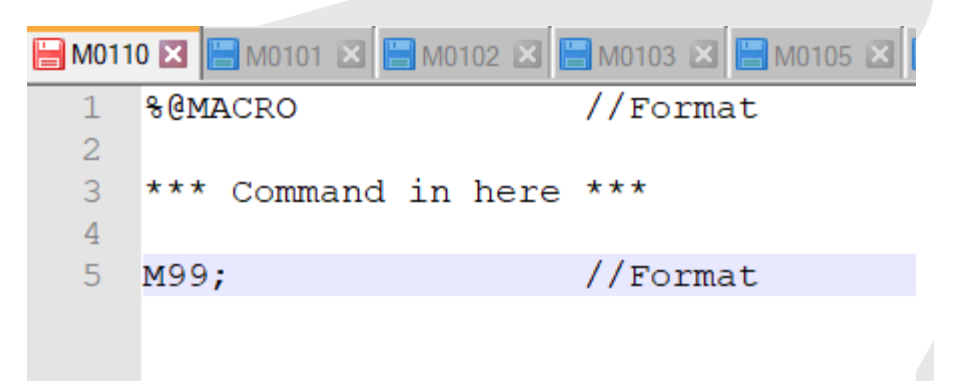

#### 3.) Install files in MACRO folder

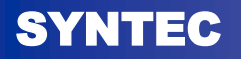

### **G Code Macro**

#### 1.) Use Notepad++ to edit and modify

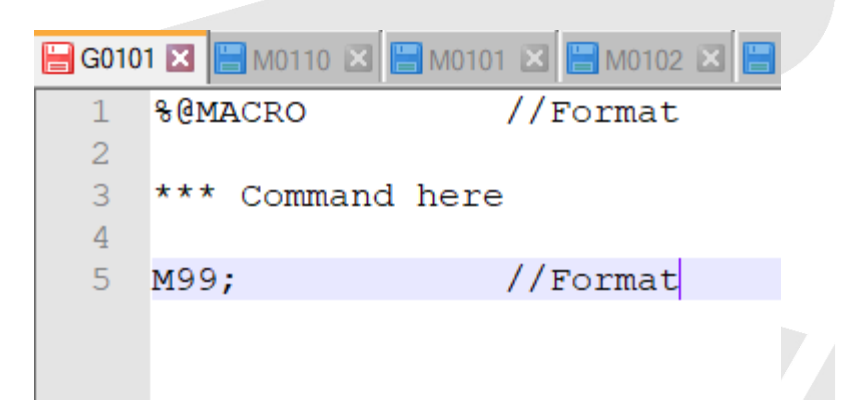

### 2.) Install files in MACRO folder \*\*\* G-code Macro will start from G101 ~ G110.

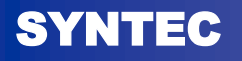

# THANKS FOR YOUR ATTENTION!

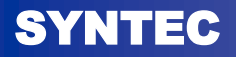